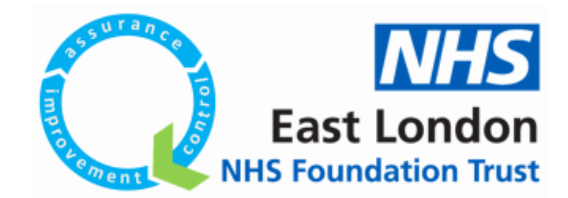

## How to register on**CDLife@I**

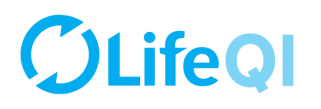

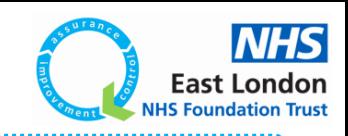

## **Life QI**

Life QI is an online project management tool for Quality Improvement projects. All of ELFT's projects are stored and managed on the platform. To access the platform, please follow the instructions below.

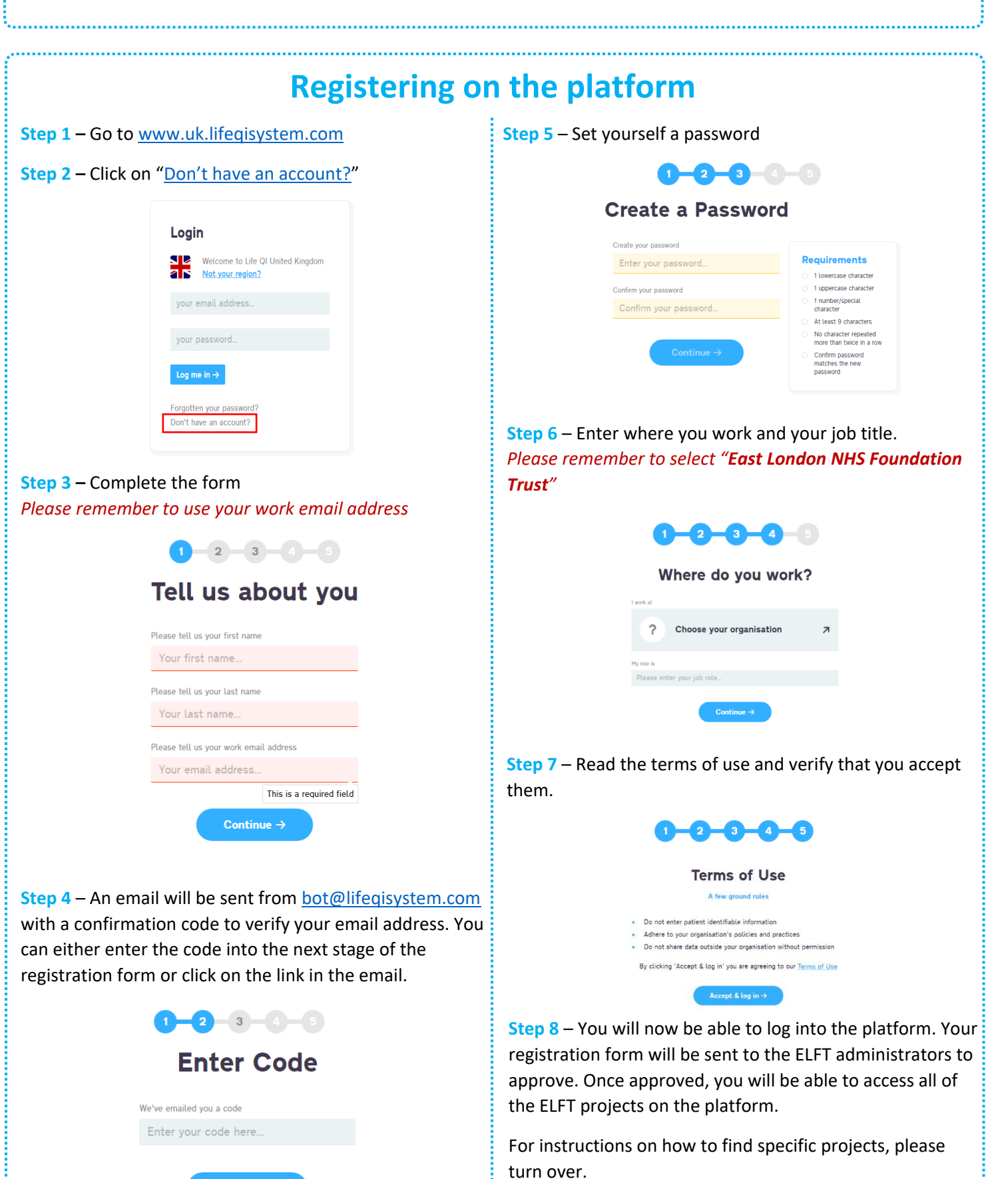

Continue  $\rightarrow$ 

## **OLifeQI**

Projects

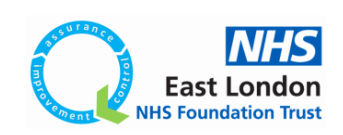

 $\triangle$  88

## **Finding ELFT projects**

Once ELFT administrators have approved your account, you will be able to access all the ELFT projects on the platform. To search for projects, follow the instructions below.

**Step 1** – Log into the platform and then click on "Projects" from the menu on the left. Here is where you can access all the projects on the platform.

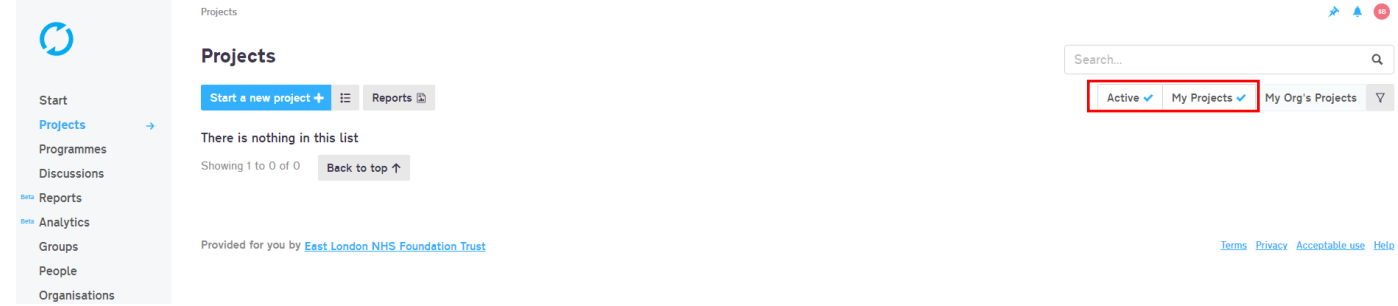

The page will automatically default to showing you all the active projects you're linked to. If you are not part of any projects, nothing will appear here. You can use the filter options on the right to search for specific projects.

**Step 2** – Click on the "My Projects" filter to get rid of it. Then click on the "My Org's Projects" to view all the projects that are taking place in ELFT.

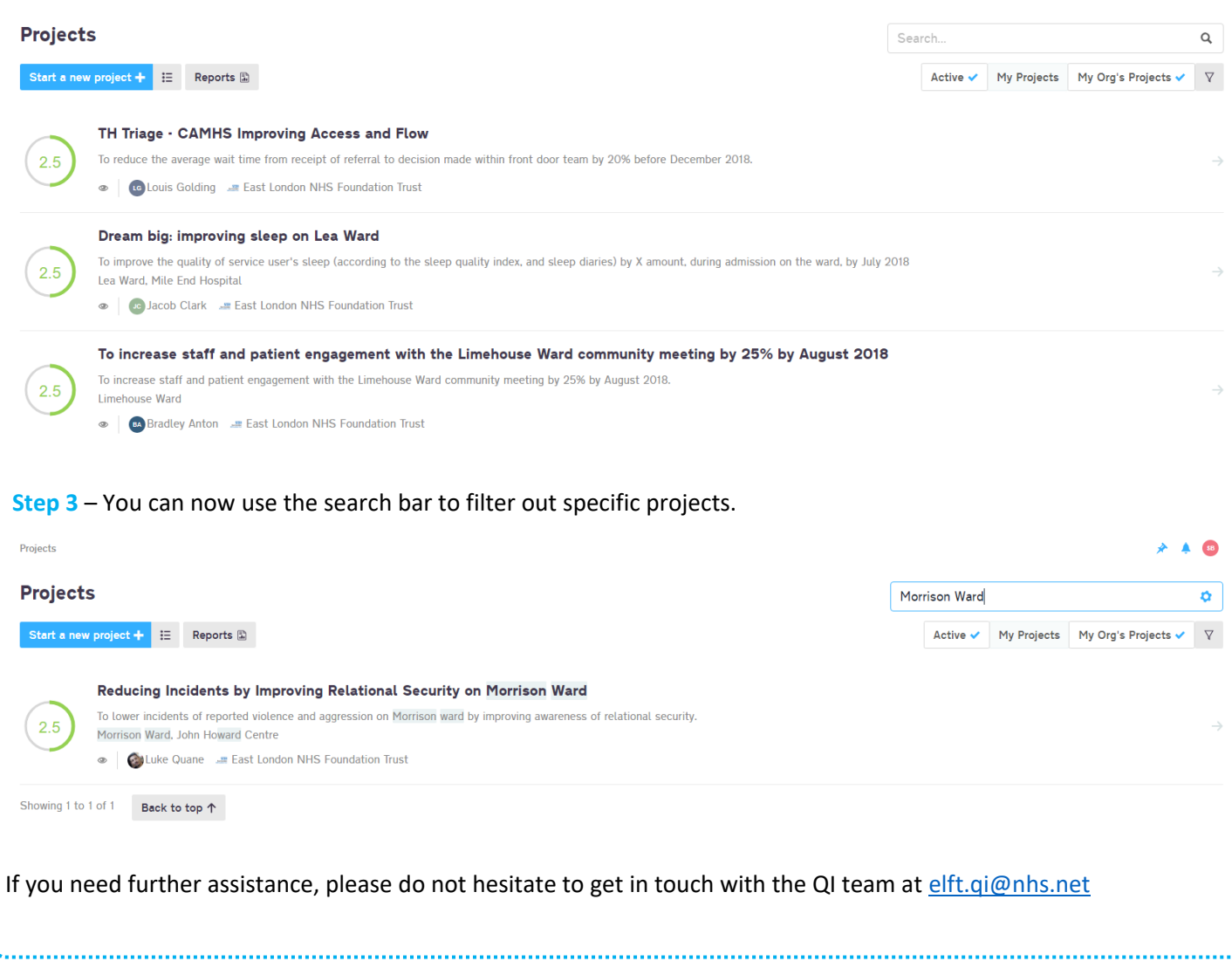